## **Getting Your Class Rosters**

You can view your Class Roster, as soon as students enroll in the class section. From the Class Roster, you can email students, produce a friendly version for printing, or download your roster to Excel. The steps below will guide you through getting your class roster.

<sup>1.</sup> From the Faculty Center, click the  $\frac{dP}{dr}$  next to the desired class section.

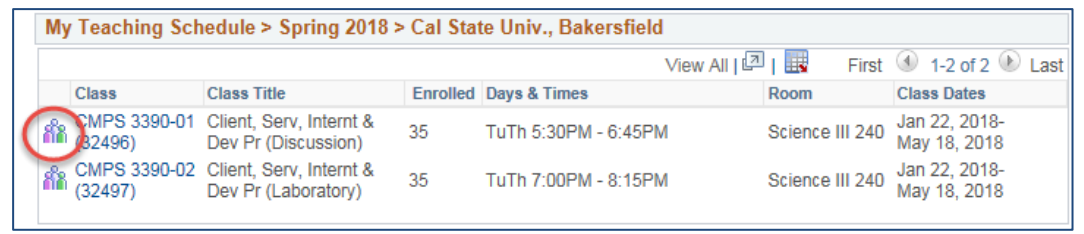

2. Your class roster opens. From the class roster, you can perform numerous tasks as highlighted by the image below.

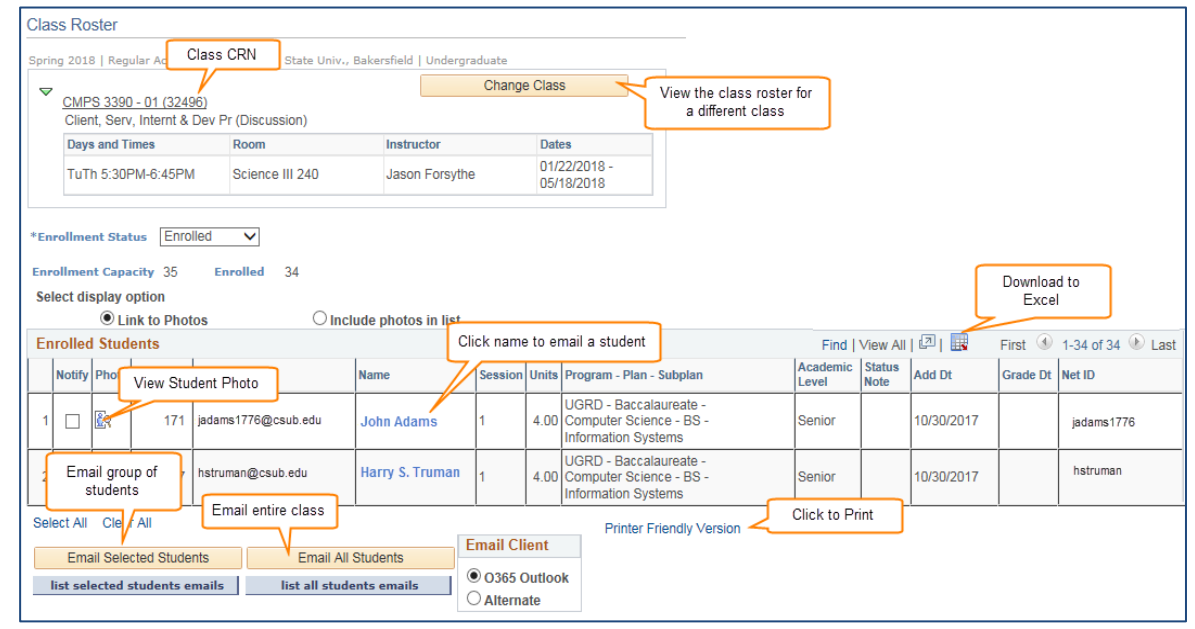